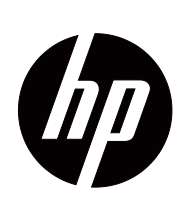

Пайдаланушы нұсқаулығы

© 2017 HP Development Company, L.P. HDMI, HDMI логотипі жəне High-Definition Multimedia Interface – HDMI Licensing LLC компаниясының сауда белгілері немесе тіркелген сауда белгілері.

Windows – Microsoft Corporation компаниясының Америка Құрама Штаттарындағы жəне/немесе басқа елдердегі сауда белгісі немесе тіркелген сауда белгісі.

Бұл құжатта берілген ақпарат алдын ала ескертусіз өзгертілуі мүмкін. Қысқа кепілдік мəлімдемелерінде тек HP өнімдері мен қызметтерімен бірге берілетін өнімдер мен қызметтердің кепілдіктері көзделген. Мұндағы ешбір түсінік қосымша кепілдіктің жалғасы болып табылмайды. НР компаниясы мұнда қамтылған техникалық немесе редакторлық қателер немесе жетіспеушіліктер үшін жауапты емес.

#### **Өнім ескертпесі**

Бұл нұсқаулықта көптеген үлгілерге ортақ мүмкіндіктер сипатталған. Кейбір мүмкіндіктер сіздің өніміңізде болмауы мүмкін. Ең соңғы шыққан пайдаланушы нұсқаулығын ашу үшін, http://www.hp.com/support сілтемесіне өтіп, еліңізді таңдаңыз. **Өнімді табу** тармағын таңдап, экрандағы нұсқауларды орындаңыз.

Бірінші шығарылым (қазан 2017 ж.)

Құжаттың бөлшек нөмірі: L00415-DF1

# <span id="page-2-0"></span>**Бұл нұсқаулық туралы**

Бұл нұсқаулықта монитор мүмкіндіктері, мониторды орнату, бағдарламалық жасақтаманы пайдалану жəне техникалық сипаттамалар туралы ақпарат берілген.

 **ЕСКЕРТУ!** Жол берілген жағдайда адам өліміне немесе ауыр жарақат алуға себеп болуы **мүмкін** жағдайды білдіреді.

 **АБАЙЛАҢЫЗ:** Жол берілген жағдайда жеңіл немесе орта деңгейлі жарақат алуға себеп болуы **мүмкін** жағдайды білдіреді.

 **МАҢЫЗДЫ:** Қауіпке қатысты емес, бірақ маңызды болып табылатын ақпаратты білдіреді (мысалы, мүлікке зақым келтіруге қатысты хабарлар). Ескертпе пайдаланушыны процедураны сипатталғандай нақты орындамау деректердің жоғалуына немесе жабдық не бағдарламалық жасақтаманың зақымдалуына əкеп соқтыратыны туралы ескертеді. Сондай-ақ жұмыс тəсілін түсіндіретін немесе тапсырманы орындау туралы маңызды ақпаратты қамтиды.

 $\mathbb{R}$  **ЕСКЕРТПЕ:** Негізгі мəтіннің маңызды тармақтарына назар аудартуға немесе толықтыруға арналған қосымша ақпаратты қамтиды.

**КЕҢЕС:** Тапсырманы орындау үшін пайдалы кеңестерді қамтамасыз етеді.

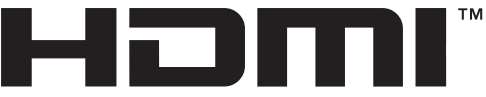

HIGH-DEFINITION MULTIMEDIA INTERFACE

Аталмыш бұйым HDMI технологиясын қамтиды.

# **Мазмұны**

### **Бұл [нұсқаулық](#page-2-0) туралы**

### **1. [Жұмысты](#page-4-0) бастау**

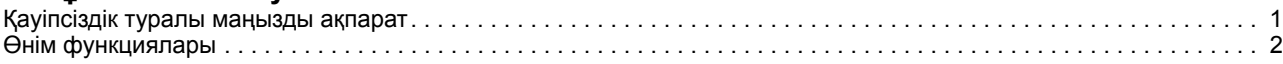

#### **2. Қауіпсіздік жəне техникалық қызмет көрсету [нұсқаулары](#page-6-0)**

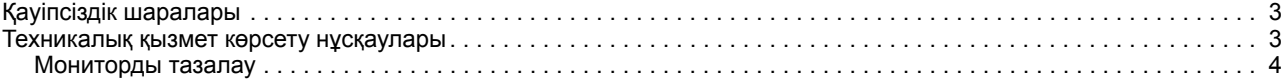

#### **3. [Мониторды](#page-8-0) теңшеу**

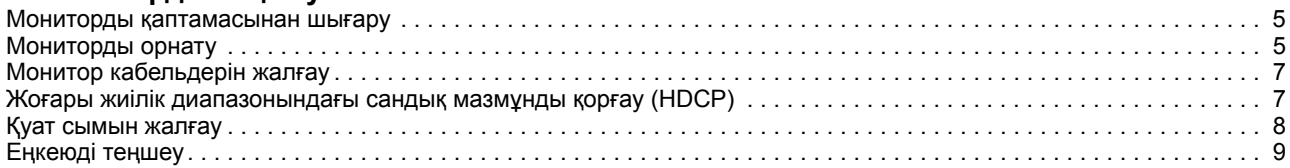

### **4. [Мониторды](#page-13-0) басқару**

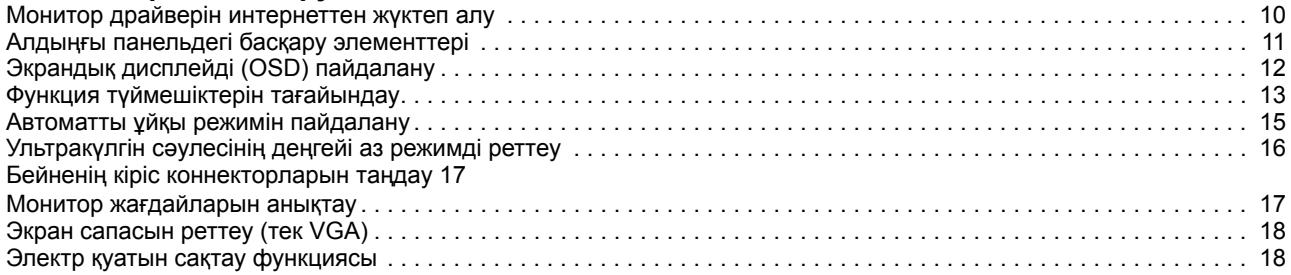

### **A. [Ақаулықтарды](#page-22-0) жою**

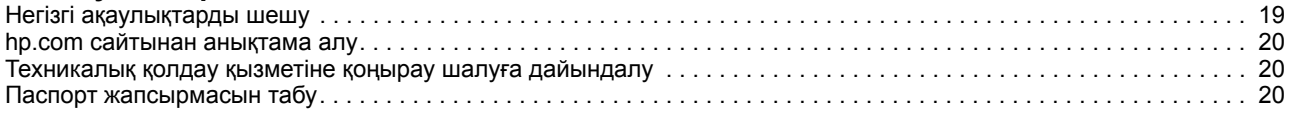

### **B. Техникалық [сипаттамалар](#page-24-0)**

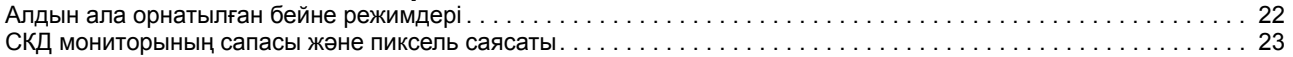

# <span id="page-4-0"></span>**1. Жұмысты бастау**

#### <span id="page-4-1"></span>**Қауіпсіздік туралы маңызды ақпарат**

АТ қуат адаптері мен сымы монитор жинағында қамтылған. Басқа сым пайдаланылса, тек бұл мониторға сəйкес келетін қуат көзін жəне байланысты пайдаланыңыз. Монитормен бірге пайдаланылатын тиісті қуат сымы туралы ақпаратты құжаттама жинағында берілген Өнім ескертпелері бөлімінен қараңыз.

- **ЕСКЕРТУ!** Ток соғу немесе жабдыққа зақым келтіру қаупін азайту үшін:
- Қуат сымын əркез қолжетімді АТ розеткасына жалғаңыз.
- Қуат сымын АТ розеткасынан ажырату арқылы компьютерді өшіріңіз.
- Қуат сымында 3 істікті аша болса, қуат сымын тұйықталған (жерге қосылған) 3 істікті розеткаға қосыңыз. 2 істікті адаптерді жалғау арқылы қуат сымының тұйықталған істігін өшірмеңіз. Тұйықталған контакт маңызды қауіпсіздік талабы болып табылады.

Қауіпсіздігіңіз үшін, қуат сымдары немесе кабельдерінің үстіне ештеңе қоймаңыз. Оларды ешкім кездейсоқ басып қалмайтындай немесе жаңылмайтындай орналастырыңыз.

Ауыр жарақат алу қаупін азайту үшін Қауіпсіздік жəне қолдау көрсету нұсқаулығын оқып шығыңыз. Бұл компьютер пайдаланушылары үшін дұрыс жұмыс орнын реттеуге, дұрыс отыру қалпына, денсаулыққа жəне жұмыс жасау əдеттеріне қатысты ақпарат береді. Сонымен қатар Қауіпсіздікке жəне ыңғайлылыққа қатысты нұсқаулықта электрлік жəне механикалық қауіпсіздік туралы маңызды ақпарат берілген. Қауіпсіздікке жəне ыңғайлылыққа қатысты нұсқаулық http://www.hp.com/ergo сілтемесі бойынша қолжетімді.

**АБАЙЛАҢЫЗ:** Мониторды, сондай-ақ, компьютерді қорғау үшін, компьютер мен оның сыртқы құрылғыларына (монитор, принтер, сканер сияқты) арналған барлық қуат сымдарын желілік сүзгі немесе үздіксіз қуатпен қамту құрылғысы (UPS) сияқты кернеуді шектейтін құрылғыларға жалғаңыз. Барлық желілік сүзгілері кернеу шектеуімен қамтылмаған; желілік сүзгілерде мұндай функциямен қамтылғаны туралы белгіленіп тұруы тиіс. Зақымдалу кезінде ауыстыру саясатын ұсынатын өндіруші тарапынан өндірілген желілік сүзгіні пайдаланыңыз, осылайша, кернеуден қорғау мүмкіндігі зақымдалғанда жабдықты ауыстырып алуға болады.

HP СКД мониторын тиісінше ұстау үшін жасалған сəйкес жəне өлшемі тиісті болатын керек-жарақты пайдаланыңыз.

**ЕСКЕРТУ!** Шкаф, кітап сөрелері, сөрелер, үстелдер, динамиктер, жəшіктер немесе арбашалардың үстіне дұрыс орнатылмаған СКД мониторлары құлап, дене жарақатын алуға себеп болуы мүмкін.

СКД мониторына жалғанған сымдар мен кабельдердің тартылып қалмайтындай, сүрінбейтіндей немесе бұралып қалмайтындай, абайлап бағытталуы тиіс.

АТ розеткасына жалғанған жалпы кернеу көлемі розетканың номиналды тогынан артық еместігіне жəне сымға жалғанған өнімдердің жалпы кернеуі сымда көрсетілген номиналды көрсеткіштен аспайтынына көз жеткізіңіз. Номиналды кернеуді (Ампер немесе А) анықтау үшін əр құрылғының қуат кестесін қараңыз.

Мониторды қолжетімді АТ розеткасының жанына орнатыңыз. Мониторды ашасын мықтап ұстап, АТ розеткасынан тарту арқылы ажыратыңыз. Мониторды ешқашан сымын тартып ажыратпаңыз.

Мониторды құлатпаңыз немесе тұрақсыз бетке қоймаңыз.

**ЕСКЕРТПЕ:** Бұл бұйымды уақытыңызды қызықты өткізу үшін пайдалануға болады. Экраннан шағылысуы мүмкін қоршаған орта жарығы мен жарық беттерден келетін кедергілерді болдырмау үшін, мониторды жарық ортасын басқаруға болатын жерге қойыңыз. HP бағдарламалары мен драйверлерінің соңғы нұсқаларын жүктеп алу үшін hp.com/support мекенжайына өтіңіз.

### <span id="page-5-0"></span>**Өнім функциялары**

HP СКД (сұйық кристалды дисплей) мониторларының келесі функцияларды қамтитын белсенді матрицасы, жіңішке таспалы транзистор (ADS) экраны бар:

- Кең диагональді дисплей
- Максималды кескін ажыратымдылығы: 1920 x 1080 @ 60 Гц

Төмен ажыратымдылықтар үшін толық экран қолдауы

- VGA аналогтік сигналы
- HDMI сандық сигналы
- Отыру немесе тұру күйінен немесе монитордың бір жағынан екінші жағына жылжу кезінде көру
- Еңкейтуді теңшеу
- Алынбалы негіз
- Қауіпсіздік кабелін құлыптау үшін қауіпсіздік құлпы (қауіпсіздік кабелі бөлек сатылады)
- Автоматты теңшеу мүмкіндігі, компьютеріңіздің жүйесі тарапынан қолдау көрсетілген жағдайда
- Оңай орнату жəне экранды оңтайландыру үшін бірнеше тілдегі экрандық дисплей (OSD) теңшеулері
- Қуатты азайтып тұтыну талаптарына сəйкес келетін энергияны үнемдеу мүмкіндігі
- Барлық сандық кірістердегі HDCP (Жоғары жиілік диапазонындағы сандық мазмұнды қорғау) көшіруден қорғау мүмкіндігі.

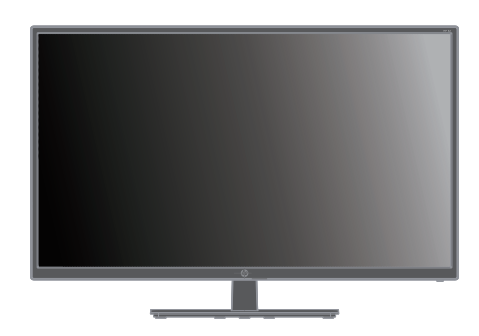

**ЕСКЕРТПЕ:** Қауіпсіздік жəне басқару жөніндегі ақпаратты құжаттама жинағында берілген *Өнім ескертпелері* бөлімінен қараңыз. Бұйымыңызға арналған пайдаланушы нұсқаулығының жаңартуларын табу үшін, http://www.hp.com/support мекенжайына өтіңіз, HP бағдарламалары мен драйверлерінің соңғы нұсқаларын жүктеп алыңыз.

# <span id="page-6-0"></span>**2. Қауіпсіздік жəне техникалық қызмет көрсету нұсқаулары**

#### <span id="page-6-1"></span>**Қауіпсіздік шаралары**

- Монитордың жапсырмасы/паспорт тақтасында көрсетілгендей, тек бұл монитормен үйлесімді қуат көзі мен байланыс түрін пайдаланыңыз.
- Розеткаға жалғанған жалпы кернеу көлемі электр розеткасының номиналды тогынан артық еместігіне жəне қуат сымына жалғанған өнімдердің жалпы кернеуі қуат сымында көрсетілген номиналды көрсеткіштен аспайтынына көз жеткізіңіз. Номиналды кернеуді (Ампер немесе А) анықтау үшін əр құрылғының қуат кестесін қараңыз.
- Мониторыңызды оңай қолжетімді болатын қуат розеткасының жанына орнатыңыз. Мониторды ашасын мықтап ұстап, розеткадан тарту арқылы ажыратыңыз. Мониторды ешқашан сымын тартып ажыратпаңыз.
- Қуат сымына ешқашан ештеңе ілмеңіз. Сымның үстіне баспаңыз.

### <span id="page-6-2"></span>**Техникалық қызмет көрсету нұсқаулары**

Өнімділікді жақсарту жəне монитордық қызметтік мерзімін ұзарту үшін:

- Монитор корпусын ашпаңыз немесе бұл өнімге өз бетіңізбен қызмет көрсетпеңіз. Тек жұмыс нұсқаулықтарында көрсетілген басқару элементтерін ғана теңшеңіз. Егер монитор тиісінше жұмыс істемесе немесе құлатылып, зақымдалса, өкілетті HP дилерінн, сатушысына немесе қызмет көрсету өкіліне хабарласыңыз.
- Монитордың жапсырмасы/паспорт тақтасында көрсетілгендей, тек бұл мониторға сəйкес келетін қуат көзі мен байланыс түрін пайдаланыңыз.
- Розеткаға жалғанған жалпы кернеу көлемі электр розеткасының номиналды тогынан артық еместігіне жəне сымға жалғанған өнімдердің жалпы кернеуі сымда көрсетілген номиналды көрсеткіштен аспайтынына көз жеткізіңіз. Номиналды кернеуді (Ампер немесе А) анықтау үшін əр құрылғының қуат кестесін қараңыз.
- Мониторды оңай қолжетімді болатын розетканың жанына орнатыңыз. Мониторды ашасын мықтап ұстап, розеткадан тарту арқылы ажыратыңыз. Мониторды ешқашан сымын тартып ажыратпаңыз.
- Пайдаланылмаған жағдайда мониторды өшіріңіз. Экранды қорғау бағдарламасын пайдалану жəне монитор пайдаланылмаған жағдайда оны өшіру арқылы оның қызметтік мерзімін айтарлықтай ұзартуға болады
- Корпустағы саңылаулар мен тесіктер желдету үшін жасалған. Бұл саңылауларды бітеуге немесе жабуға болмайды. Корпустың саңылауларына немесе басқа тесіктеріне ешқандай заттарды салмаңыз.
- Мониторды құлатпаңыз немесе тұрақсыз бетке қоймаңыз.
- Қуат сымына ешқашан ештеңе ілмеңіз. Сымның үстіне баспаңыз.
- Мониторды жақсы желдетілетін, шамадан тыс жарық, жылу немесе ылғал тиетін жерден алшақ ұстаңыз.
- Монитор негізін алған кезде, монитордың сызатталуын, бүлінуін немесе зақымдалуын болдырмау үшін оны жұмсақ жерге бетін төмен қаратып жатқызу қажет.

## <span id="page-7-0"></span>**Мониторды тазалау**

- 1. Монитор мен компьютерді өшіріңіз.
- 2. Мониторды қабырға розеткасынан немесе қуат адаптерінен ажыратыңыз.
- 3. Монитордың пластик бөліктерін суланған таза матамен сүртіңіз.
- 4. Монитордың экранын антистатик экран тазалағышымен сүртіңіз.

**АБАЙЛАҢЫЗ:** Монитор немесе экранды тазалау үшін бензол, еріткіш, аммиак немесе кез келген басқа ұшпа заттарды пайдаланбаңыз. Бұл химиялық заттар корпустың сыртқы бетін, сондай-ақ, экранды бүлдіруі мүмкін.

# <span id="page-8-0"></span>**3. Мониторды теңшеу**

#### <span id="page-8-1"></span>**Мониторды қаптамасынан шығару**

- 1. Мониторды қаптамасынан шығарыңыз. Барлық құрамдастардың қамтылғанына көз жеткізіңіз. Қаптама қорабын сақтап қойыңыз.
- 2. Компьютер жəне басқа жалғанған құрылғыларды өшіріңіз.
- 3. Мониторды жинау үшін тегіс бетті дайындап қойыңыз. Мониторды орнату үшін дайындау барысында оның экранын төмен қаратып жатқызу үшін тегіс, жұмсақ, қорғалған орын қажет болуы мүмкін.

### <span id="page-8-2"></span>**Мониторды орнату**

Мониторды жұмыс үстеліне немесе қабырға бетіне орналастыруға болады. Мониторды компьютеріңіздің жанындағы ыңғайлы, тиісінше желдетілетін орынға қойыңыз. Мониторды орнатқаннан кейін оның кабельдерін жалғаңыз.

#### **Мониторды жұмыс үстелінде пайдалану үшін дайындау**

**АБАЙЛАҢЫЗ:** Экран сынғыш болып табылады. СКД экранына қол тигізу немесе қысудан бас тартыңыз; бұл зақымдалуға əкелуі мүмкін.

Мониторды жоғары бағытта көтеріп, тегіс, тұрақты бетке орналастырыңыз.

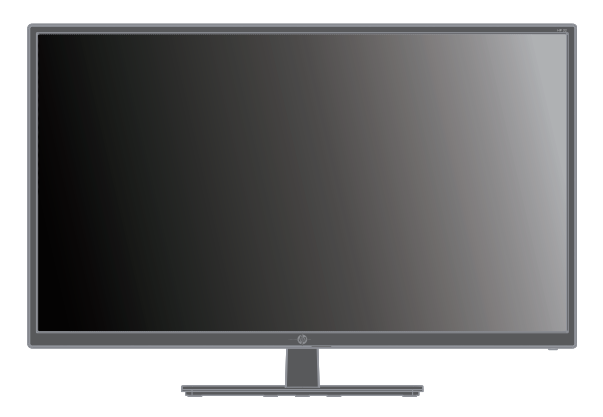

#### **Мониторды қабырғаға орнату үшін дайындау**

1. Қабырғаға орнату қысқышының тұрақтылығын тексеріңіз.

**ЕСКЕРТУ!** Жеке жарақат алу немесе жабдыққа зақым келтіру қаупін азайту үшін, мониторды бекітуден бұрын қабырғаға орнату қысқышының тиісінше орнатылып, бекемделгенін тексеріңіз. Қабырғаға орнату қысқышымен бірге берілген нұсқаулықты қарап, оның мониторды ұстай алатынына көз жеткізіңіз.

- 2. Қуат кабелін жəне кез келген басқа кабельдерді монитордан ажыратыңыз.
- 3. Мониторды тегіс, қорғалған бетке төмен қаратып орналастырыңыз.

4. Шарнирден қақпақты (1), содан кейін бұрандаларды (2), сонан соң негізгі жинақты (3) алыңыз.

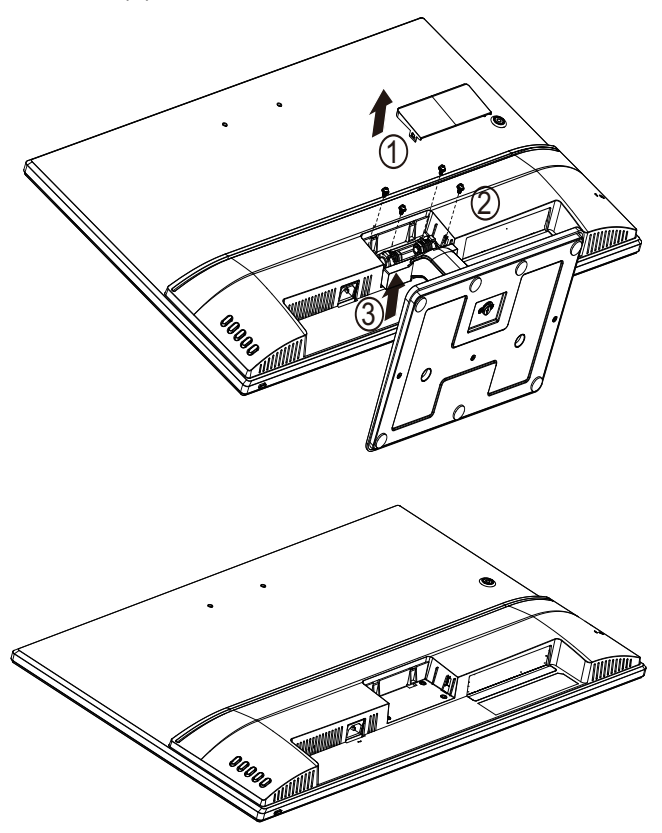

5. VESA кронштейнін (бөлек сатылады) орнатыңыз.

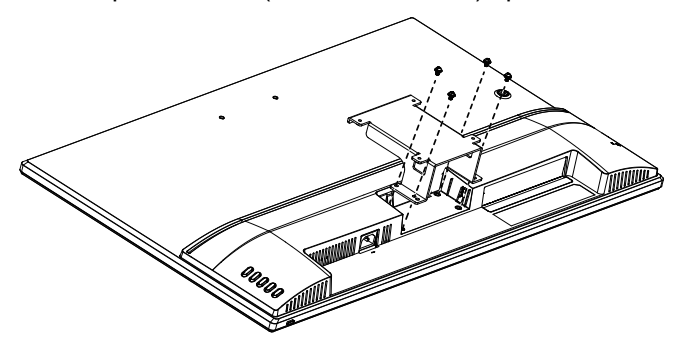

- 6. Монитордың қауіпсіз бекітілгенін қамтамасыз ету үшін, орнату қысқышымен бірге берілген нұсқауларды орындаңыз. Артқы панельдегі төрт оймалы саңылаулар тегіс панельді мониторларды орнатудың VESA стандартына сəйкес келеді.
- 7. Тербелмелі таянышты немесе басқа орнату қысқышын бекітіңіз.

**ЕСКЕРТПЕ:** Бұл құрылғы UL немесе CSA ішінде тізілген қабырғаға орнату кронштейніне орнатылуы тиіс.

**АБАЙЛАҢЫЗ:** Бұл монитор VESA салалық стандартына сәйкес 100 мм орнату саңылауларына қолдау көрсетеді. Үшінші тарап ұсынған бекіту шешімін мониторға орнату үшін, 4 мм, 0,7 ирек оймалы және ұзындығы 10 мм болатын төрт бұранда қажет. Одан ұзағырақ бұрандаларды пайдалануға болмайды - монитор зақымдалуы мүмкін. Өндірушінің орнату шешімі VESA стандартына сәйкес екендігін және монитор дисплейі панелінің салмағын көтеретіндей жасақталғанына көз жеткізу маңызды. Үздік өнімділікке қол жеткізу үшін, монитормен бірге берілген қуат пен бейне кабельдерін пайдалану маңызды.

### <span id="page-10-0"></span>**Монитор кабельдерін жалғау**

#### **VGA (аналогтық) кабелін немесе HDMI (сандық) кабелін жалғау**

Мониторды компьютерге жалғау үшін, VGA бейне кабелін немесе HDMI кабелін пайдаланыңыз. HDMI кабелін пайдалану үшін, сізде HDMI стандартымен үйлесімді графикалық карта болуы қажет. Коннекторлар монитордың артқы жағында орналасқан. Компьютер жəне монитордың өшіріліп, ажыратылғанына көз жеткізіңіз.

VGA кабелін жалғау үшін: VGA бейне кабелінің бір ұшын монитордың артқы жағына жəне басқа ұшын компьютердегі VGA бейне коннекторына жалғаңыз.

HDMI кабелін жалғау үшін: HDMI бейне кабелінің бір ұшын монитордың артқы жағына жəне басқа ұшын компьютердегі HDMI бейне коннекторына жалғаңыз. Бұл кабельді компьютеріңізге HDMI стандартымен үйлесімді графикалық карта орнатылған жағдайда ғана пайдалануға болады. Монитордың HDMI коннекторы мен кабелі жинақта қамтылған.

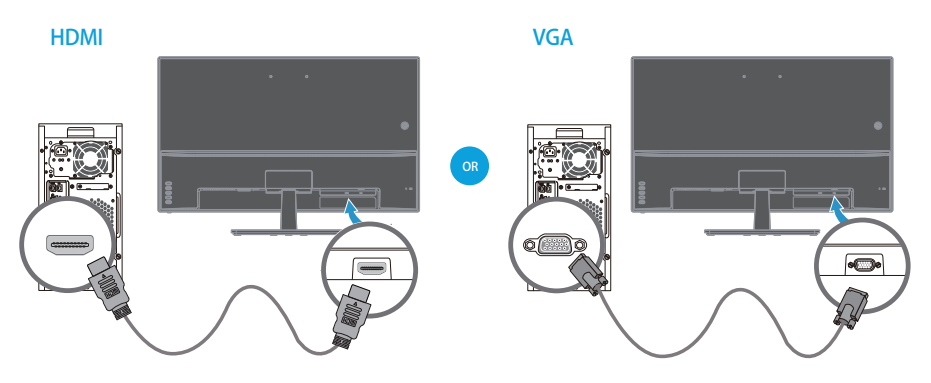

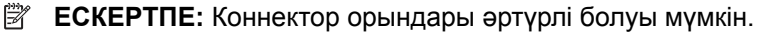

## <span id="page-10-1"></span>**Жоғары жиілік диапазонындағы сандық мазмұнды қорғау (HDCP)**

Мониторыңыз HDCP мүмкіндігіне қолдау көрсетеді жəне ажыратымдылығы жоғары мазмұнды қабылдай алады. Ажыратымдылығы жоғары мазмұн Blue-ray диск құрылғылары немесе HDTV сымсыз немесе кабельді жүйелері сияқты көптеген көздер арқылы қолжетімді. Егер HDCP мүмкіндігі қосылған мониторыңыз болмаса, ажыратымдылығы жоғары қорғалған мазмұнды ойнату кезінде қара экран немесе ажыратымдылығы төмен кескін көрсетіледі. Компьютеріңіздің графикалық картасы мен мониторының екеуі де қорғалған мазмұнды көрсету үшін HDCP мүмкіндігін қолдауы тиіс.

## <span id="page-11-0"></span>**Қуат сымын жалғау**

1. Электр жəне қуат ескертулерін орындаңыз

**ЕСКЕРТУ!** Ток соғу немесе жабдыққа зақым келтіру қаупін азайту үшін: Қуат сымын жерге тұйықтау ашасын өшірмеңіз. Жерге тұйықтау - маңызды қауіпсіздік функциясы.

Қуат сымын тұйықталған (жерге) электр розеткасына жалғаңыз.

Қуат сымыңыз жалған ған жерге тұйықталған қуат розеткасы пайдаланушы үшін оңай қолжетімді жəне құрылғыңызға мүмкіндігінше жақын орналасқанына көз жеткізіңіз. Қуат сымы басылмайтындай немесе оның жанына не үстіне қойылған заттармен қысылмайтын бағытталуы тиіс.

Қуат сымдары немесе кабельдерінің үстіне ештеңе қоймаңыз. Оларды ешкім кездейсоқ басып қалмайтындай немесе жаңылмайтындай орналастырыңыз. Сым немесе кабельді тартпаңыз.

Қосымша ақпаратты "Technical Specification" (B қосымшасында) қараңыз.

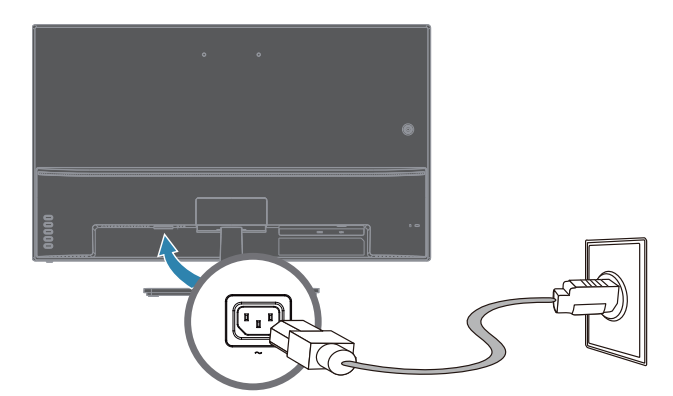

2. Қуат сымының бір шетін мониторға жəне екінші шетін жерге тұйықталған электр розеткасына жалғаңыз.

**ЕСКЕРТУ!** Ток соғудан болатын жарақат алуға жол бермеу үшін, тиісінше жерге тұйықталған электр розеткасы қолжетімсіз болғанда келесі əрекеттердің бірін орындау қажет: (1) Тиісті тұйықтаумен қамтамасыз ететін электр розеткасының адаптерін пайдалану қажет. (2) Тиісінше жерге тұйықталған электр розеткасы орнатылуы тиіс.

# <span id="page-12-0"></span>**Еңкеюді теңшеу**

Оңтайлы көрінуі үшін, экранның еңкеюін жеке қалауыңызға сəйкес, келесідей теңшеңіз:

- 1. Монитордың алдыңғы бөлігін өзіңізге қаратып, еңкеюін теңшеу кезінде басыңызды басқа жаққа еңкейтпейтіндей негізді ұстап тұрыңыз.
- 2. Экранға тиіспей тұрып, монитордың жоғарғы жағын өзіңізге қарай немесе кері бағытта жылжытып теңшеңіз.

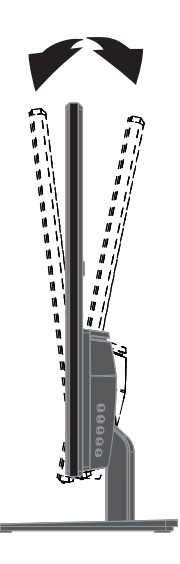

# <span id="page-13-0"></span>**4. Мониторды басқару**

**ЕСКЕРТПЕ:** Сандық қолтаңба қойылған монитор драйверлерін (INF немесе ICM файлдары) орнату қажет болуы мүмкін. Драйверлерді жаңарту қажеттілігі анықталған жағдайда, монитор драйверінің INF жəне ICM файлдарын интернеттен орнатуға болады.

## <span id="page-13-1"></span>**Монитор драйверін интернеттен жүктеп алу**

Драйвер жəне бағдарламалық жасақтама файлдарын HP қолдау көрсету сайтынан жүктеу үшін:

- 1. **www.hp.com/support** мекенжайына өтіңіз.
- 2. HP мониторының атауын немесе бұйым нөмірін **Search all support (Барлық қолдау көрсету қызметтерін іздеу)** өрісіне енгізіп, іздеу белгішесін басыңыз.
- 3. Драйверлер мен бағдарламалық жасақтаманы алу үшін, көрсетілген мəзір опциялары ішінен таңдаңыз.

# <span id="page-14-0"></span>**Алдыңғы панельдегі басқару элементтері**

 $(2)$  $\circled{1}$ 3

Монитор түймешіктері алдыңғы панельдің төменгі жағында орналасқан

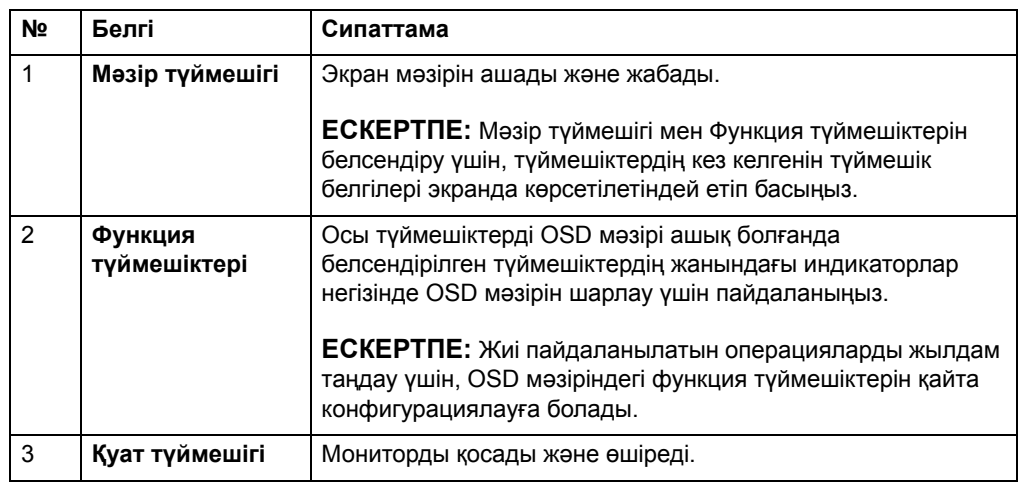

# <span id="page-15-0"></span>**Экрандық дисплейді (OSD) пайдалану**

Монитор экранының кескінін қалауыңыз бойынша реттеу үшін, экрандық дисплей (OSD) мəзірін пайдаланыңыз. Монитордың алдыңғы экрандық түймешіктерін пайдаланып, OSD мəзіріне кіріп, реттеулерді жасауға болады.

Экран мəзіріне кіріп, реттеулерді жасау үшін, келесілерді орындаңыз:

- 1. Монитор əлі іске қосылмаса, оны қосу үшін монитордағы Қуат түймешігін басыңыз.
- 2. OSD мəзіріне кіру үшін, төрт алдыңғы экрандық Функция түймешігінің біреуін басып, түймешіктерді белсендіріңіз, содан кейін OSD мəзірін ашу үшін Мəзір түймешігін басыңыз.
- 3. Мəзір элементтерін шарлау, таңдау жəне реттеу үшін үш Функция түймешігін пайдаланыңыз. Түймешік белгілері белсенді мəзірге немесе ішкі мəзірге байланысты өзгешеленеді.

Келесі кестеде экран мəзіріндегі элементтер тізімі берілген.

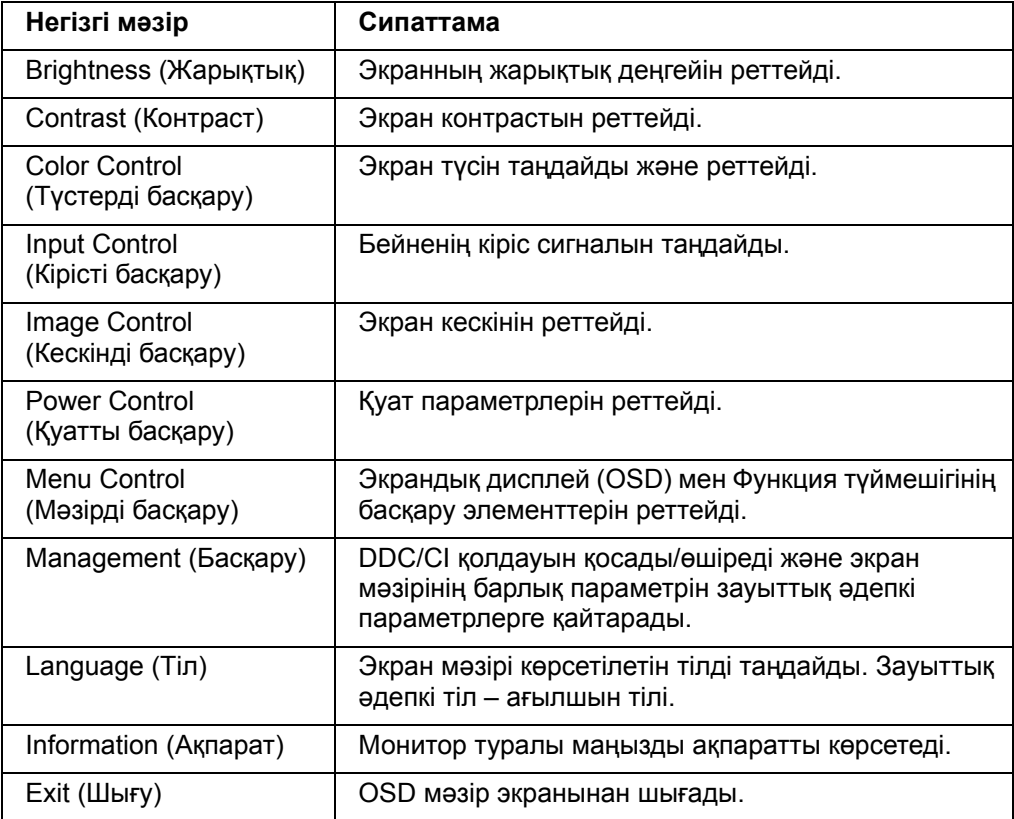

# <span id="page-16-0"></span>**Функция түймешіктерін тағайындау**

Төрт Функция түймешігінің біреуін бассаңыз, түймешіктер іске қосылады жəне белгішелер дисплейдің оң жағында көрсетіледі. Зауыттық əдепкі түймешік элементтері мен функциялары төменде көрсетілген.

VGA кірісі **HDMI** кірісі

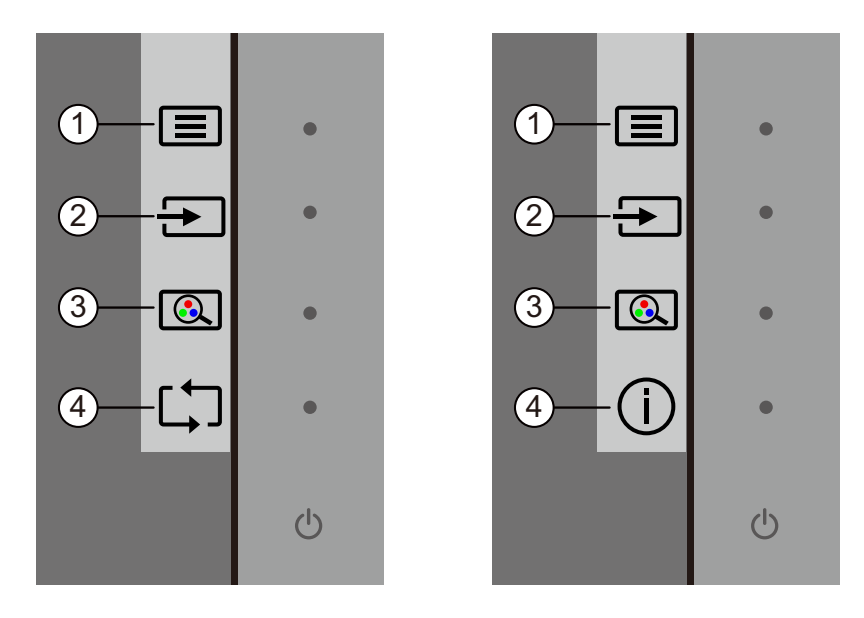

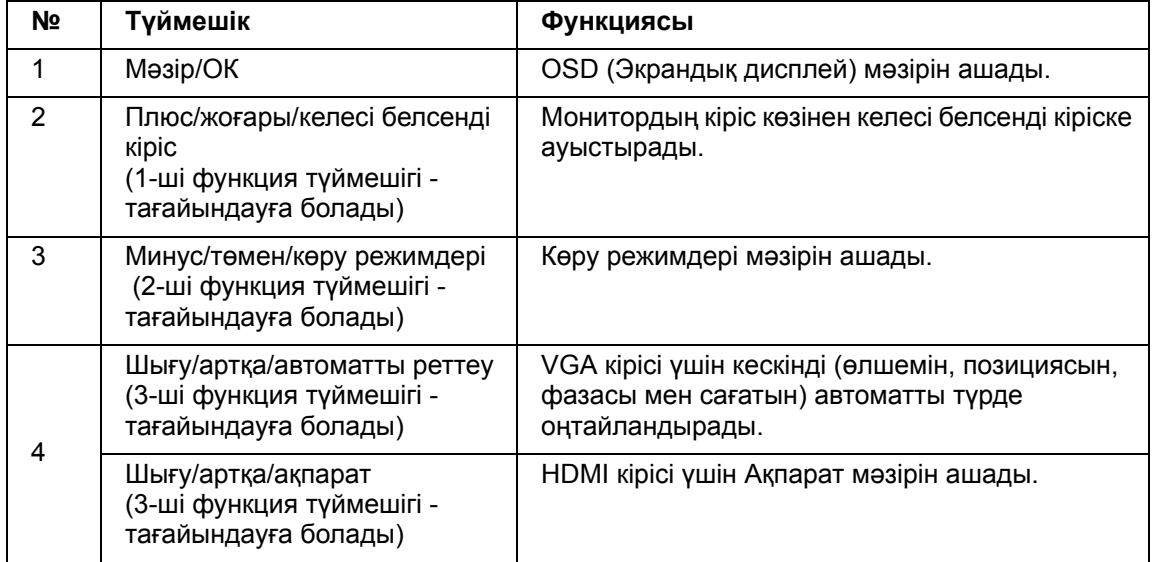

Функция түймешіктерін əдепкі мəндерінен түймешіктер іске қосылғанда жиі пайдаланылатын мəзір элементтеріне жылдам кіре алатындай етіп өзгертуге болады.

Функция түймешіктерін тағайындау үшін:

- 1. Түймешіктерді белсендіру үшін, төрт алдыңғы экрандық түймешіктің бірін басыңыз, содан кейін OSD мəзірін ашу үшін, Мəзір түймешігін басыңыз.
- 2. OSD мəзірінде Menu Control (Мəзірді басқару) > Assign Buttons (Түймешіктерді тағайындау) тармағын таңдап, сонан соң тағайындағыңыз келетін түймешік үшін қолжетімді опциялардың бірін таңдаңыз.

**ЕСКЕРТПЕ:** Тек үш функция түймешігін тағайындауға болады. Мəзір түймешігі мен қуат түймешігінің функциялары өзгертілмейді.

## <span id="page-18-0"></span>**Автоматты ұйқы режимін пайдалану**

Монитор OSD (экрандық дисплей) мəзірінің Auto-Sleep Mode (Автоматты күту режимі) атты опциясына қолдау көрсетеді, ол монитор үшін қуатты үнемдеу күйін қосады немесе өшіреді. Автоматты күту режимі қосылғанда (əдепкі бойынша қосулы), басты ДК төмен қуат режимінде сигнал бергенде (көлденең не тік синхрондау сигналының болмауы) монитор қуатты үнемдеу күйіне енеді.

Осы қуатты үнемдеу режиміне (күту режимі) кіргенде, монитор экраны қараңғыланады, артқы шам өшеді жəне қуат жарық диодты индикаторы сары түспен жанады. Бұл қуатты үнемдеу режимінде монитор 0,5 Ваттан төмен қуат мөлшерін тұтынады. Басты ДК мониторға белсенді сигнал жібергенде (мысалы, егер тінтуірді немесе пернетақтаны түртіп қалсаңыз), монитор күту режимінен шығады.

Экран мəзірінде автоматты күту режимін өшіруге болады. Түймешіктерді белсендіру үшін, төрт алдыңғы экрандық Функция түймешігінің бірін басып, содан кейін OSD мəзірін ашу үшін, мəзір түймешігін басыңыз. OSD мəзірінде Power Control (Қуатты басқару) > Auto- Sleep Mode (Автоматты күту режимі) > Off (Өшірулі) тармағын таңдаңыз.

## <span id="page-19-0"></span>**Ультракүлгін сəулесінің деңгейі аз режимді реттеу**

Дисплейден шығатын көк жарықты төмендетсеңіз, көзіңізге əсер ететін көк жарық мөлшері азаяды. НР мониторлары экрандағы мазмұнды оқып жатқанда, көк түс шығысын азайтып, ыңғайлы əрі аз тітіркендіретін кескінді жасауға қажетті параметрмен қамтамасыз етеді. Мониторыңызды ыңғайлы көру жарығына реттеу үшін, келесі қадамдарды орындаңыз.

Дисплейден көк жарық шығысын реттеу үшін:

- 1. **Viewing Mode (Көру режимі)** түймешігін басыңыз.
- 2. Қажетті параметрді таңдаңыз:
	- **Low Blue Light (Төмен деңгейлі көк жарық):** TUV сертификатына ие. Көзге ыңғайлылықты арттыру үшін көк жарық мөлшерін азайтады
	- **Night (Түн):** Көк жарықтың ең төмен мөлшеріне реттеп, ұйқыға əсер етуін азайтады
	- **Reading (Оқу):** Қашықтан көру үшін көк жарық пен жарықтық деңгейін оңтайландырады
- 3. Параметрді сақтау үшін, **Save and Return (Сақтау жəне оралу)** опциясын таңдап, **Viewing Mode (Көру режимі)** мəзірін жабыңыз. Параметрді сақтағыңыз келмесе, **Cancel (Болдырмау)** опциясын таңдаңыз.
- 4. Негізі мəзірден **Exit (Шығу)** түймешігін басыңыз.

**ЕСКЕРТУ!** Ауыр жарақат алу қаупін азайту үшін Қауіпсіздік жəне қолдау көрсету нұсқаулығын оқып шығыңыз. Бұл компьютер пайдаланушылары үшін дұрыс жұмыс орнын реттеуге, дұрыс отыру қалпына, денсаулыққа жəне жұмыс жасау əдеттеріне қатысты ақпарат береді. Сонымен қатар Қауіпсіздікке жəне ыңғайлылыққа қатысты нұсқаулықта электрлік жəне механикалық қауіпсіздік туралы маңызды ақпарат берілген. Қауіпсіздікке жəне ыңғайлылыққа қатысты нұсқаулық http://www.hp.com/ergo веб-бетінде орналасқан.

# <span id="page-20-0"></span>**Бейненің кіріс коннекторларын таңдау**

Кіріс коннекторлары келесідей:

- VGA коннекторы (аналогтық)
- HDMI коннекторы (сандық)

Монитор қай көздерде жарамды бейне сигналдары бар екенін автоматты түрде анықтап, кескінді көрсетеді.

VGA кабелін немесе HDMI кабелін не екеуін де жалғауға болады. Егер кабельдердің екеуі орнатылса, əдепкі кіріс таңдауы HDMI мəніне орнатылады. Кіріс көзі OSD мəзіріндегі Кірісті таңдау опциясының көмегімен ауыстырылуы мүмкін.

### <span id="page-20-1"></span>**Монитор жағдайларын анықтау**

Келесі монитор жағдайларын анықтау кезінде монитордың экранында арнайы хабарлар көрсетіледі:

- Monitor Status (Монитор күйі) Монитор іске қосылғанда немесе кіріс көзінің сигналы өзгергенде, монитор күйі туралы хабар бес секунд көрсетіледі. Хабарда қай кіріс сигналының ағымдағы белсенді сигнал екені, автоматты ауыстырып-қосу көзі параметрінің күйі (қосулы немесе өшірулі), əдепкі бастапқы сигнал, ағымдағы жəне ұсынылған алдын ала орнатылған дисплей ажыратымдылығы көрсетіледі.
- Input Signal Out of Range (Кіріс сигналы ауқымнан тыс) Ажыратымдылық параметрін 1920 x 1080 @ 60 Гц мəніне өзгерту. Ажыратымдылық жəне/немесе жаңарту жылдамдығы монитор қолдайтын мəндерден жоғары етіп орнатылуына байланысты монитордың кіріс сигналға қолдау көрсетпейтінін білдіреді.
- No Source Signal (Бастапқы сигнал жоқ) Монитордың бейне кіріс коннекторындағы компьютердің бейне сигналын қабылдамайтынын білдіреді. Компьютер немесе кіріс сигнал көзі өшірулі не қуатты үнемдеу режимінде екенін анықтау үшін тексеріңіз.
- Автоматты теңшеу орындалуда Автоматты теңшеу функциясының белсенді екенін білдіреді.
- Монитор ұйқы режиміне ауысады Экранның ұйқы режиміне өтетінін білдіреді.
- Check Video Cable (Бейне кабелін тексеру) Бейне кабелінің компьютерге тиісінше жалғанбағанын білдіреді.
- OSD Lockout (OSD құлпы) Алдыңғы панельдегі Мəзір түймешігін 10 секунд басып тұру арқылы OSD мəзірін қосуға немесе өшіруге болады. OSD мəзірі құлыпталса, OSD құлпы туралы ескерту хабары он секунд көрсетіледі.
	- OSD мəзірі құлыпталса, OSD мəзірін құлыптан босату үшін Мəзір түймешігін 10 секунд басып тұрыңыз.
	- OSD мəзірі құлыптан босатылса, OSD мəзірін құлыптау үшін Мəзір түймешігін 10 секунд басып тұрыңыз.
- Power Button Lockout (Қуат түймешігі құлыптаулы) Қуат түймешігінің құлыпталғанын білдіреді. Қуат түймешігі құлыпталса, қуат түймешігінің құлыптанғаны туралы ескерту хабары көрсетіледі.
	- Қуат түймешігі құлыпталса, қуат түймешігінің функциясын құлыптан босату үшін, қуат түймешігін 10 секунд басып тұрыңыз.
	- Қуат түймешігі құлыптан босатылса, қуат түймешігінің функциясын құлыптау үшін, қуат түймешігін 10 секунд басып тұрыңыз.
- Динамикалық контраст арақатынасы қосулы динамикалық контраст арақатынасының қосылғанын білдіреді. Динамикалық контраст арақатынасы Image Control (Кескінді басқару) OSD мəзірінде қосылған жағдайда пайда болады.

• Динамикалық контраст арақатынасы өшірулі - динамикалық контраст арақатынасының өшірілгенін білдіреді. Динамикалық контраст арақатынасы Image Control (Кескінді басқару) OSD мəзірінде өшірілген жағдайда пайда болады.

# <span id="page-21-0"></span>**Экран сапасын реттеу (тек VGA)**

Автоматты теңшеу функциясы əр жаңа бейне режимі көрсетілген кезінде кескін сапасын дисплей өлшеміне, күйіне, сағатына жəне кезеңіне автоматты түрде сəйкестендіріп теңшейді. VGA кірісінің дəл реттеу параметрлеріне қол жеткізу үшін, www.hp.com/support сілтемесі бойынша бұйымға қолдау көрсету сайтында қолжетімді Автоматты реттеу бағдарламалық жасақтамасын іске қосыңыз. Егер қосымша кескін сапасының жақсартылуын қаласаңыз, кескінді дəл теңшеу үшін монитордағы сағат жəне кезең басқару элементтерін пайдаланыңыз. Осы тараудағы "Аналогтық бейнені оңтайландыру" бөлімін қараңыз.

Аналогтық бейнені оңтайландыру

Кейбір мониторлар стандартты аналогтық монитор ретінде жұмыс істеуі үшін кеңейтілген тізбекті қамтиды. Аналогтық кескін өнімділігін жақсарту үшін OSD мəзіріндегі екі басқару элементін теңшеуге болады:

**Clock (Сағат)** - Экранның фонында көрінетін кез келген тік жолақтар немесе сызықтарды азайту үшін мəнді арттырыңыз немесе азайтыңыз.

**Phase (Кезең)** - Бейненің бұрмалануын немесе дірілін азайту үшін мəнді арттырыңыз немесе азайтыңыз.

Бұл басқару элементтерін аналогтық режиміндегі автоматты теңшеу функциясы қанағаттанарлық монитор кескінімен қамтамасыз ете алмаған жағдайда ғана пайдаланыңыз. Үздік нəтижелерге қол жеткізу үшін:

- 1. Теңшеуден бұрын мониторға 30 минуттай жылынуы мүмкіндігін беріңіз.
- 2. OSD мəзіріне қатынасып, кескінді теңшеу тармағын таңдаңыз.
- 3. Кезең параметрлері негізгі Сағат параметрлеріне байланысты болғандықтан, алдымен негізгі Сағат параметрлерін дұрыс орнатыңыз. Сағат жəне Кезең мəндерін реттеу кезінде монитор кескіндері бұрмаланса, бұрмалану жойылмағанша бұл мəндердің реттеуін жалғастырыңыз. Зауыттық параметрлерді қалпына келтіру үшін OSD мəзіріне қатынасып, Зуыттық мəндерді ысыру тармағын таңдаңыз жəне Yes (Иə) мəнін басыңыз.

## <span id="page-21-1"></span>**Электр қуатын сақтау функциясы**

Монитор қалыпты жұмыс режимінде болғанда, Қуат шамы көк түспен жанып, монитор қуаттың қалыпты кернеуін пайдаланады. Қуатты тұтынуға қатысты ақпаратты "Technical Specification" (B қосымшасы) қараңыз. Монитор, сондай-ақ, компьютер тарапынан басқарылатын қуатты сақтау режиміне қолдау көрсетеді. Монитор қуаты азайтылған күйінде болғанда, монитор экраны бос, фон өшірулі жəне қуат шамы сары түспен жанады. Монитор ең аз қуат деңгейін тұтынады. Монитор "оятылған" кезде, ол қалыпты жұмыс режиміне оралғанша, қысқа қыздыру кезеңі орын алады. Монитор не көлденең, не тік сигналдарды қабылдамаған жағдайда қуатты сақтаудың азайтылған қуат күйі белсендіріледі. Бұл мүмкіндік жұмыс істеуі үшін, қуатты үнемдеу функциясы белсендірілуі тиіс. Қуатты үнемдеу функцияларын (кейде қуатты басқару функциялары деп аталады) орнату бойынша нұсқауларды алу үшін компьютеріңіздің құжаттамасын қараңыз.

**ЕСКЕРТПЕ:** Қуатты үнемдеу функциясы монитор қуатты үнемдеу функциясымен жабдықталған компьютерлерге жалғанған кезде ғана жұмыс істейді.

# <span id="page-22-0"></span>**A. Ақаулықтарды жою**

# <span id="page-22-1"></span>**Негізгі ақаулықтарды шешу**

Келесі кестеде мүмкін мəселелер, əр мəселенің мүмкін себебі мен ұсынылатын шешімі көрсетілген:

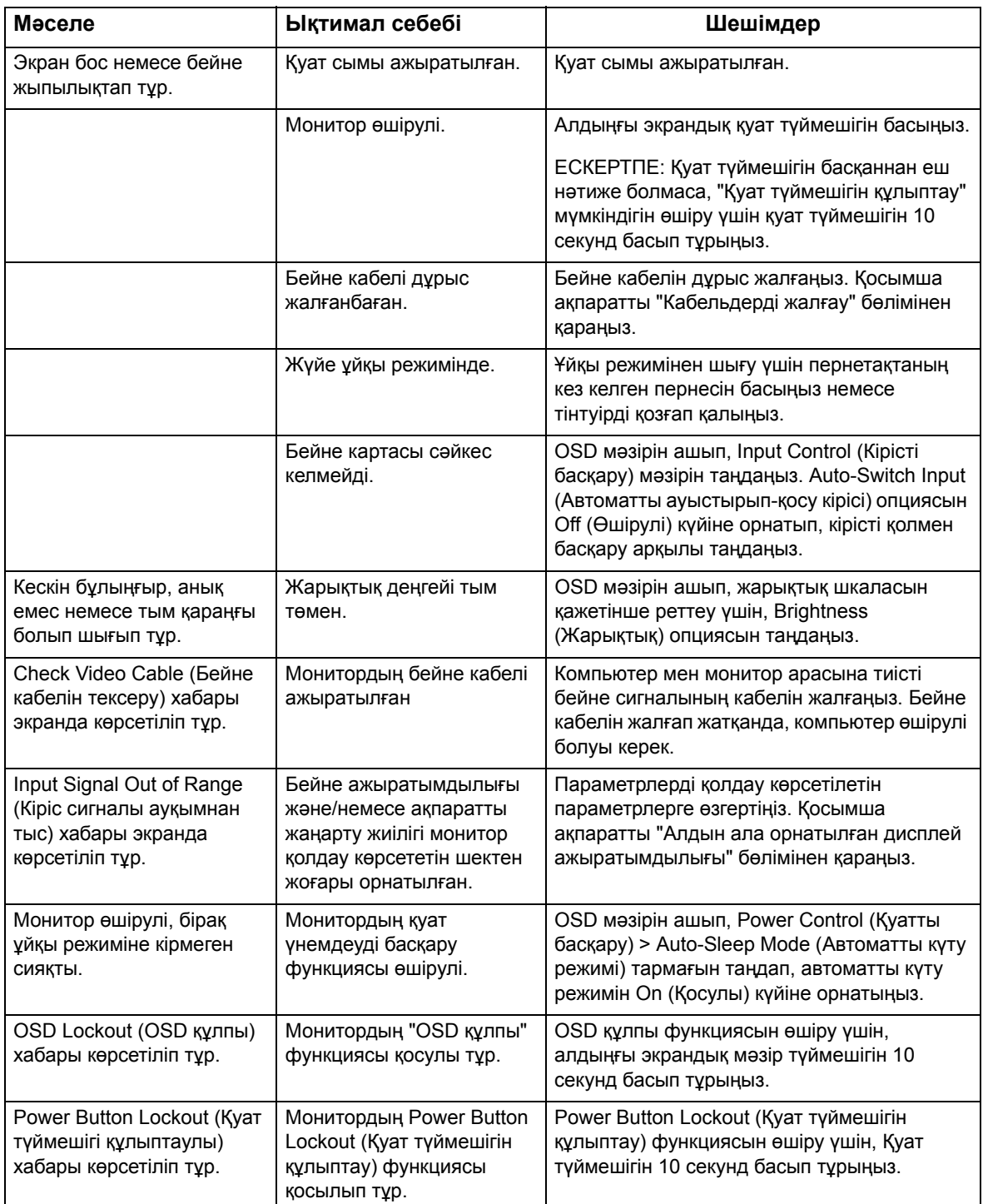

### <span id="page-23-0"></span>**hp.com сайтынан анықтама алу**

Тұтынушыларға қолдау көрсету қызметіне хабарласудан бұрын келесі мекенжай бойынша HP техникалық қолдау көрсету қызметін қарап шығыңыз. http://www.hp.com/support

Мемлекет/аймағыңызды таңдап, мониторыңыз үшін қолдау көрсету бетіне апаратын сілтемелер бойынша өтіңіз.

#### <span id="page-23-1"></span>**Техникалық қолдау қызметіне қоңырау шалуға дайындалу**

Бұл бөлімдегі ақаулықтарды шешу кеңестерін пайдаланып мəселені шеше алмасаңыз, техникалық қолдау қызметіне хабарласуға болады. Техникалық қолдау қызметінің байланыс ақпаратын алу үшін монитормен бірге берілген баспа құжаттамасын қарап шығыңыз.

#### **Қоңырау шалу кезінде келесі ақпаратты дайындап қойыңыз:**

- Монитордың үлгі нөмірі (монитордың артындағы жапсырмада орналасқан)
- Монитордың сериялық нөмірі (монитордың артындағы жапсырмада орналасқан немесе ақпарат мəзіріндегі OSD дисплейінде көрсетілген)
- Есепшоттағы сатып алу күні
- Ақаулық туындаған жағдайлар
- Көрсетілген қате хабары
- Жабдық конфигурациясы
- Пайдаланып отырған жабдық пен бағдарламалық жасақтамасының атауы мен нұсқасы

#### <span id="page-23-2"></span>**Паспорт жапсырмасын табу**

Паспорт жапсырмасында өнім нөмірі мен сериялық нөмірі туралы ақпарат көрсетілген. Бұл нөмірлер HP компаниясына монитор үлгісіне қатысты хабарласқан кезде қажет болуы мүмкін.

Паспорт жапсырмасы монитордың артқы жағында орналасқан.

# <span id="page-24-0"></span>**B. Техникалық сипаттамалар**

Барлық сипаттамалар HP компаниясының құрамдас өндірушісі тарапынан ұсынылған əдеттегі сипаттамаларды білдіреді; нақты өнімділік не жоғары, не төмен болып өзгеруі мүмкін.

Беттің өңделуі: Сəулеге қарсы қатты қабатпен қапталған

Кіріс түйіспесі:

VGA коннекторы HDMI коннекторы

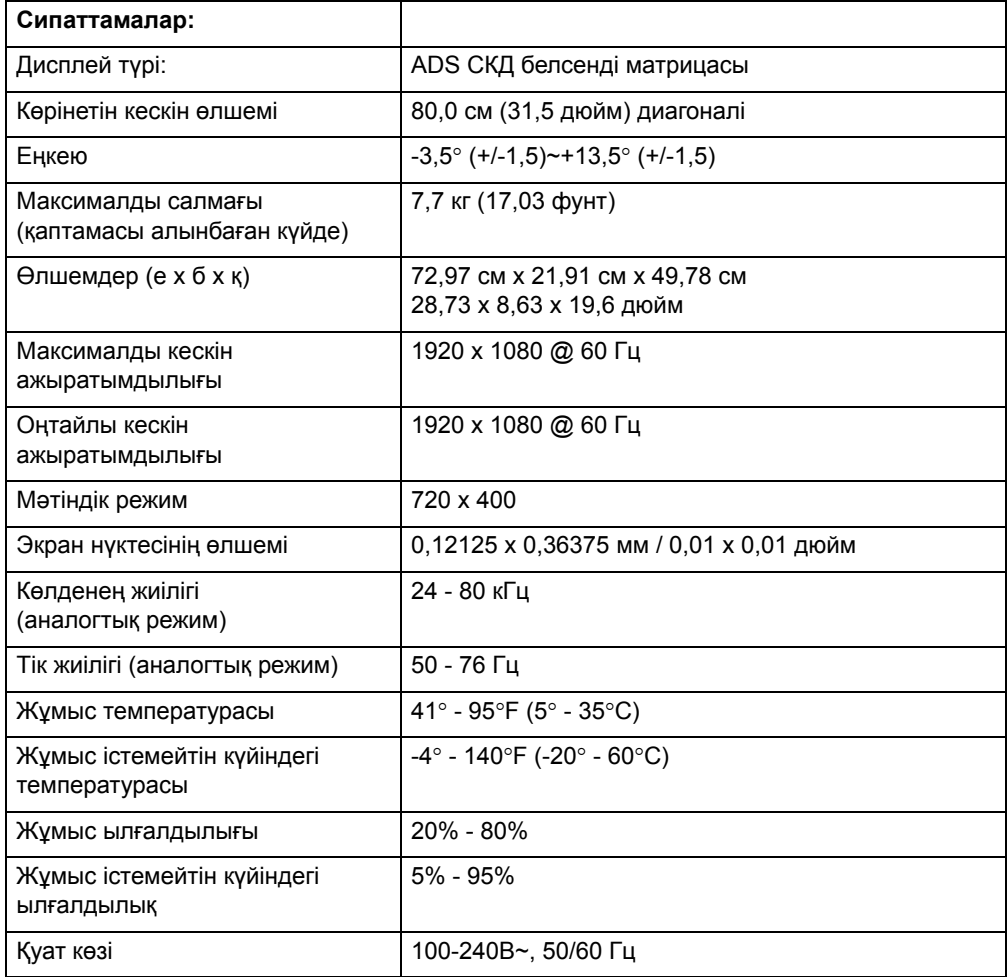

# <span id="page-25-0"></span>**Алдын ала орнатылған бейне режимдері**

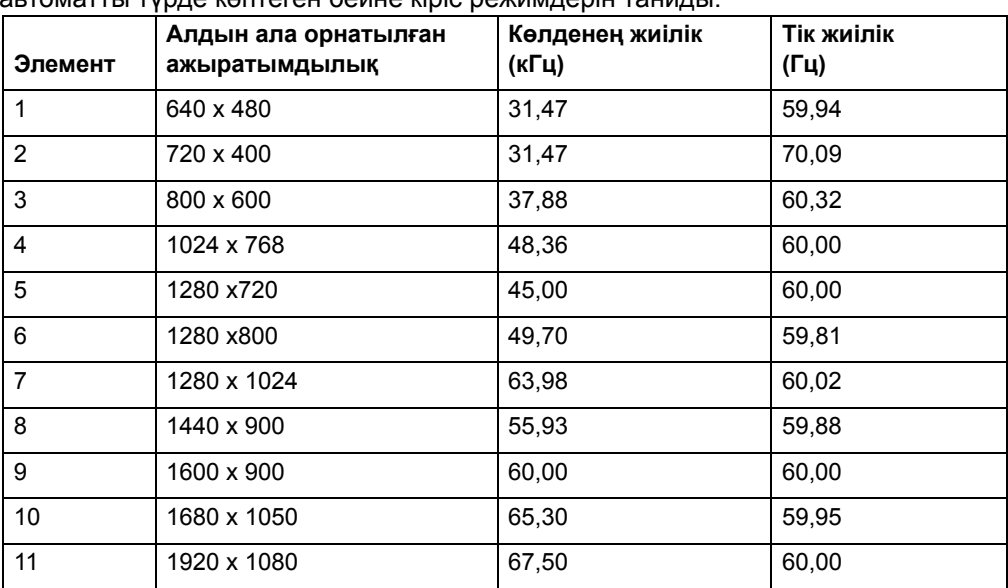

Монитор экранда тиісті өлшемге келтірілген жəне ортаға сəйкестендірілген автоматты түрде көптеген бейне кіріс режимдерін таниды.

## <span id="page-26-0"></span>**СКД мониторының сапасы жəне пиксель саясаты**

СКД мониторыңызда ақаусыз өнімділікті қамтамасыз ету үшін, жоғары стандарттарға сай, дəлдігі жоғары технология қолданылған. Дегенмен, дисплейдің шағын жарқын немесе күңгірт нүктелері ретінде пайда болатын сыртқы кемістігі болуы мүмкін. Бұл барлық жеткізушілер тарапынан ұсынылатын барлық СКД дисплейлерінде болатын жағдай жəне сіздің СКД мониторыңызда да туындауы мүмкін. Бұл кемістіктер бір немесе бірнеше ақаулы пиксельдер немесе ішкі пиксельдерге байланысты туындайды.

Пиксель бір қызыл, бір жасыл жəне бір көк ішкі пиксельден тұрады. Ақаулы пиксель əрқашан қосулы (күңгірт фондағы жарқын нүкте) немесе əрқашан өшірулі (жарқын фондағы күңгірт нүкте) болады. Оның біріншісі екіншісіне қарағанда анығырақ байқалады. Ақаулы ішкі пиксель (нүкте ақауы) ақаулық пиксельге қарағанда онша байқалмайды, өлшемі кішкентай жəне арнайы фонда ғана көрінеді.

Ақаулы пиксельді анықтау үшін мониторды қалыпты жұмыс жағдайларында жəне қалыпты жұмыс режимінде, қолдау көрсетілетін ажыратымдылық пен жаңарту жылдамдығында шамамен 50 см (16 дюйм) қашықтықтан қарау керек. Біз бұл саланың жетістіктері болашақта сыртқы кемістіктері азырақ болатын дисплейлерді шығару мүмкіндігіне сенеміз жəне жақсарту жұмыстары жүргізілуіне байланысты нұсқауларды да баптайтын боламыз. СКД мониторы туралы қосымша ақпарат алу үшін, келесі мекенжай бойынша HP веб-сайтына өтіңіз: http://www.hp.com/support.